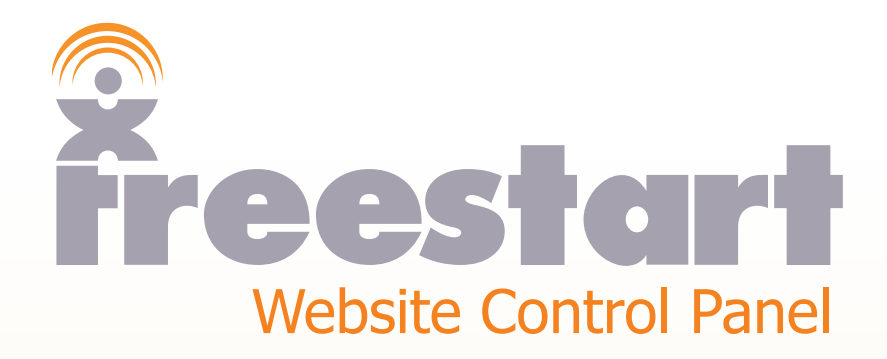

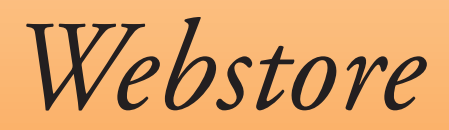

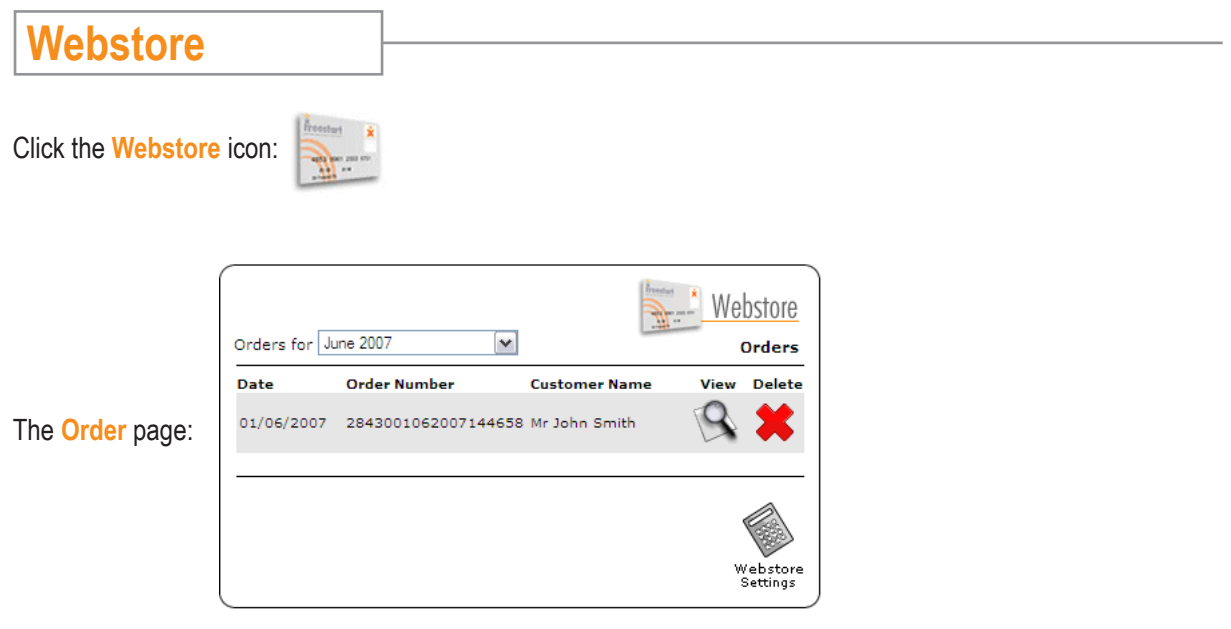

For demonstration purposes we have added a dummy order to show what a typical order looks like in the **Control Panel.**

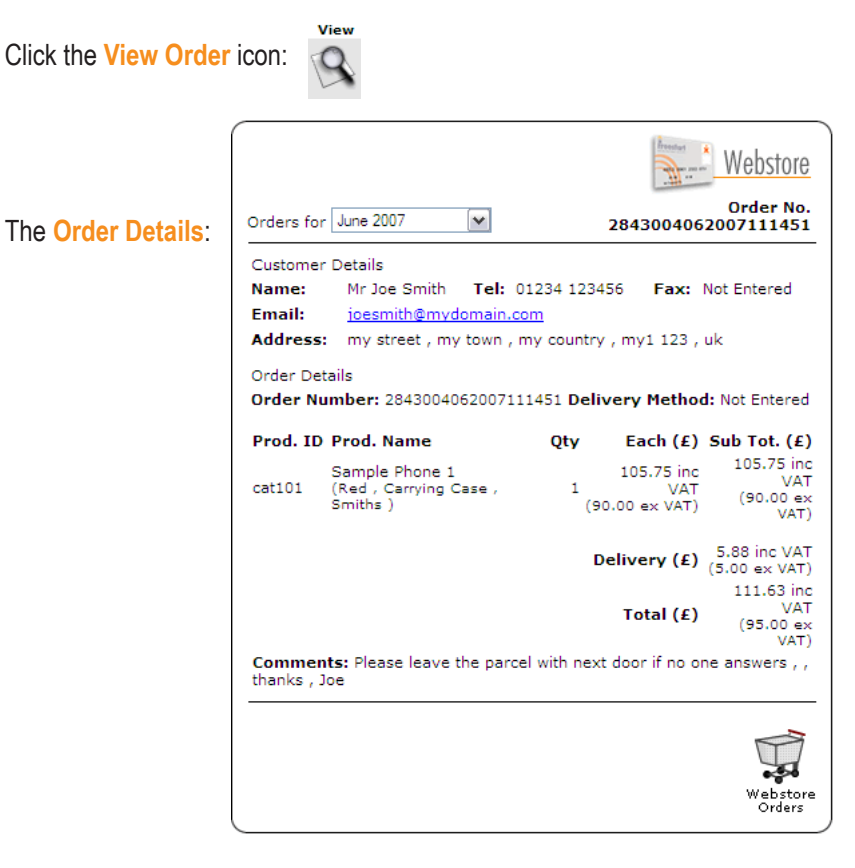

Click the **Webstore Orders** icon to return to the **Order** page:

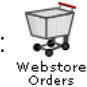

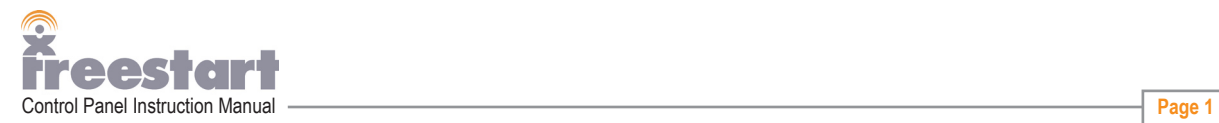

Next, click the **Webstore Settings** Icon:

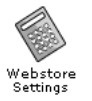

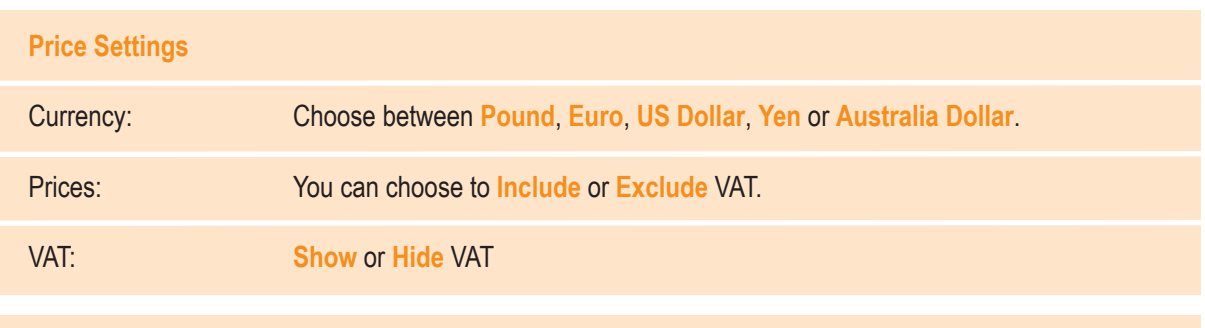

# **E-Commerce Settings**

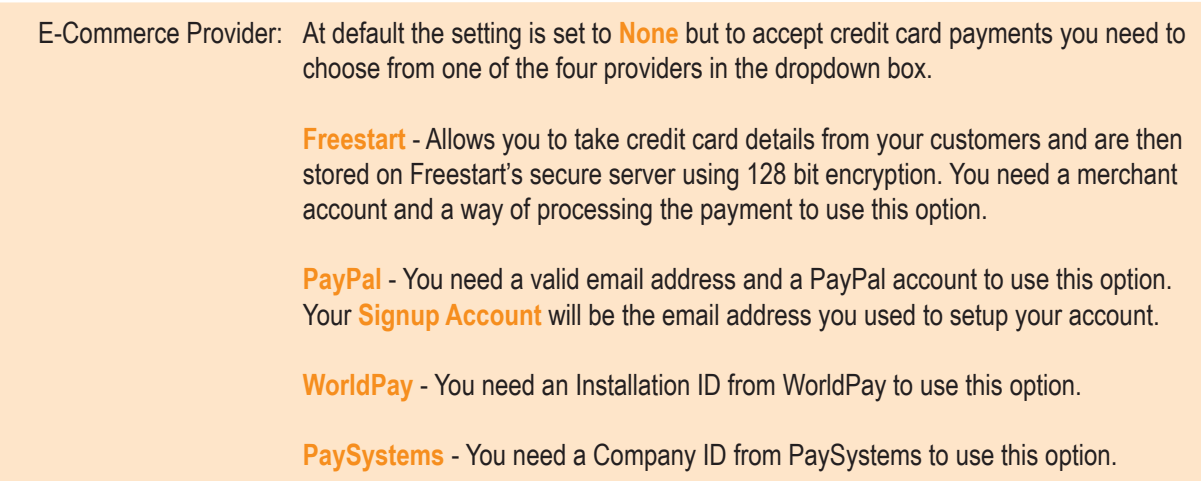

# **Postage and Packaging Settings**

## Post and Packaging

Mode: At default the setting is set to **Basic**. With this option you can choose from the drop down box below the type of postage and packaging you require. Eithier **None**, a fixed price **Per Order**, **% Of Order Cost** or **Free P&P Threshold** (which means free delivery if the price is over a certain amount. See below for **Advanced P&P Options**.

### **Shopping Cart Settings**

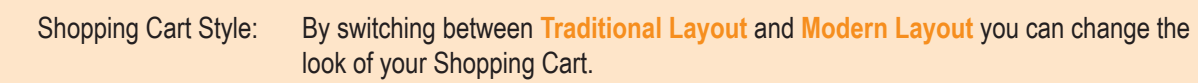

 $\boxed{\checkmark}$ 

Click the **Advanced** Post and Packaging option in the drop down box:

Postage and Packaging Settings **Post and Packaging Mode:** Advanced Advanced P&P Options

Click the **Advanced P&P Options** link.

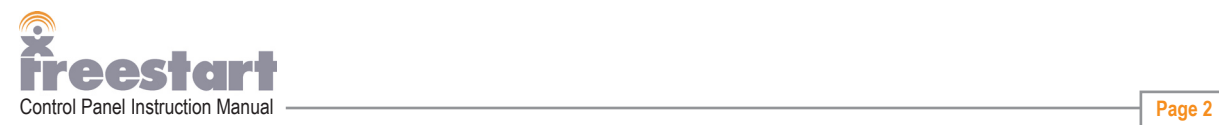

The Advanced Post and Packaging screen:

#### **Delivery Calculation Method**

Each product in your store can be assigned a weight and the total<br>delivery cost worked out based on the total weight of the order.<br>Alternatively each product can be assigned a delivery cost and then all<br>the products indivi delivery cost.

Please select how you would like your shops delivery to be calculated...

Product Based Delivery Charge  $\vert$   $\vee$ 

### **Product Based Delivery Charges**

Your shop will work out the total delivery charges based on the individual delivery prices specified for each of your products.

You can set the delivery cost for each product by editing the product and entering a delivery price.

#### Delivery Method/Zone or Area

Here you can specify the different Delivery Method/Zone or Area you<br>want your online shop to support, for example some delivery zones<br>might be UK, Europe, USA or 1st Class Postage, 2nd Class, etc.

You can also attach a default delivery value for each of these zones, so regardless to how many items are in the order they will always get charged this initial fee.

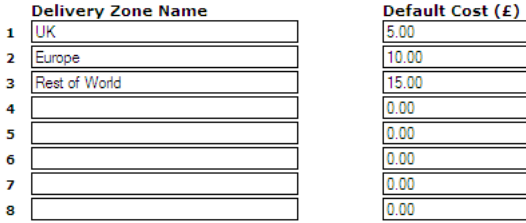

#### **Free Delivery**

If your customers order value is above a set amount you can offer free delivery.

 $\Box$  Offer Free Delivery if Sub Total is over amount specified below? Sub Total Amount needed for Free Delivery  $(E)$ : 0.00

If you have made any changes click the Update icon to save:

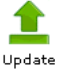

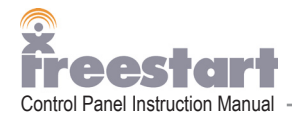